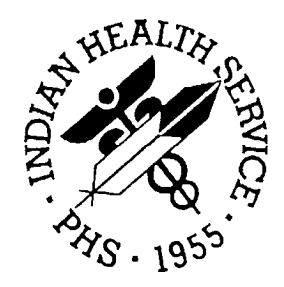

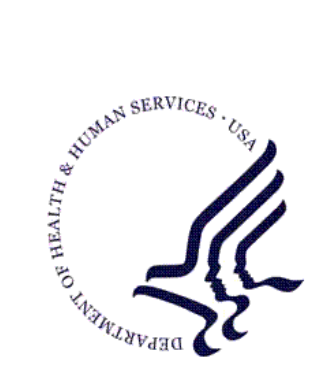

# RESOURCE AND PATIENT MANAGEMENT SYSTEM

# **IHS PCC Suite**

# **(BJPC)**

# **Installation Guide and Release Notes**

Version 2.0 June 2009

Office of Information Technology (OIT) Division of Information Resource Management Albuquerque, New Mexico

# Table of Contents

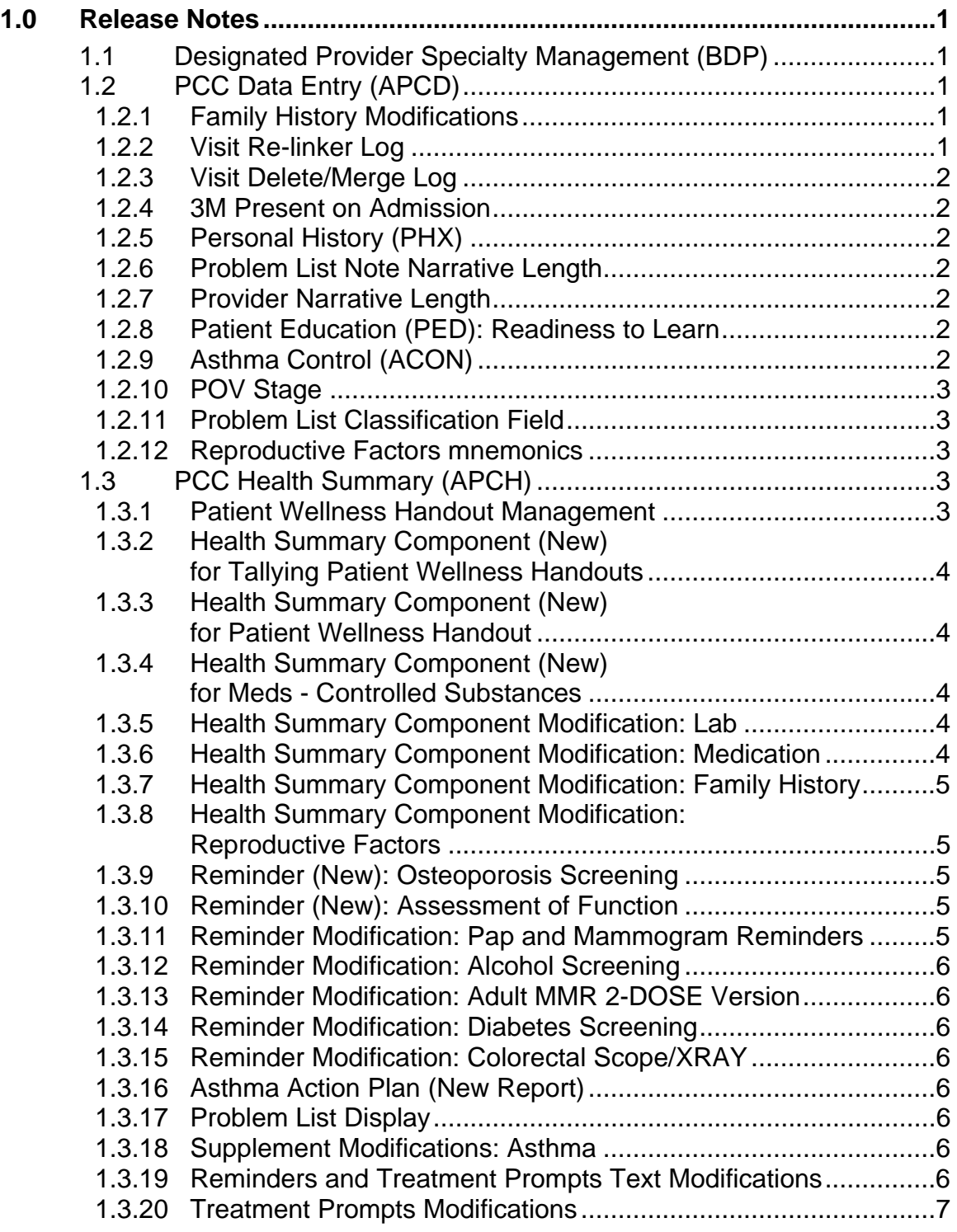

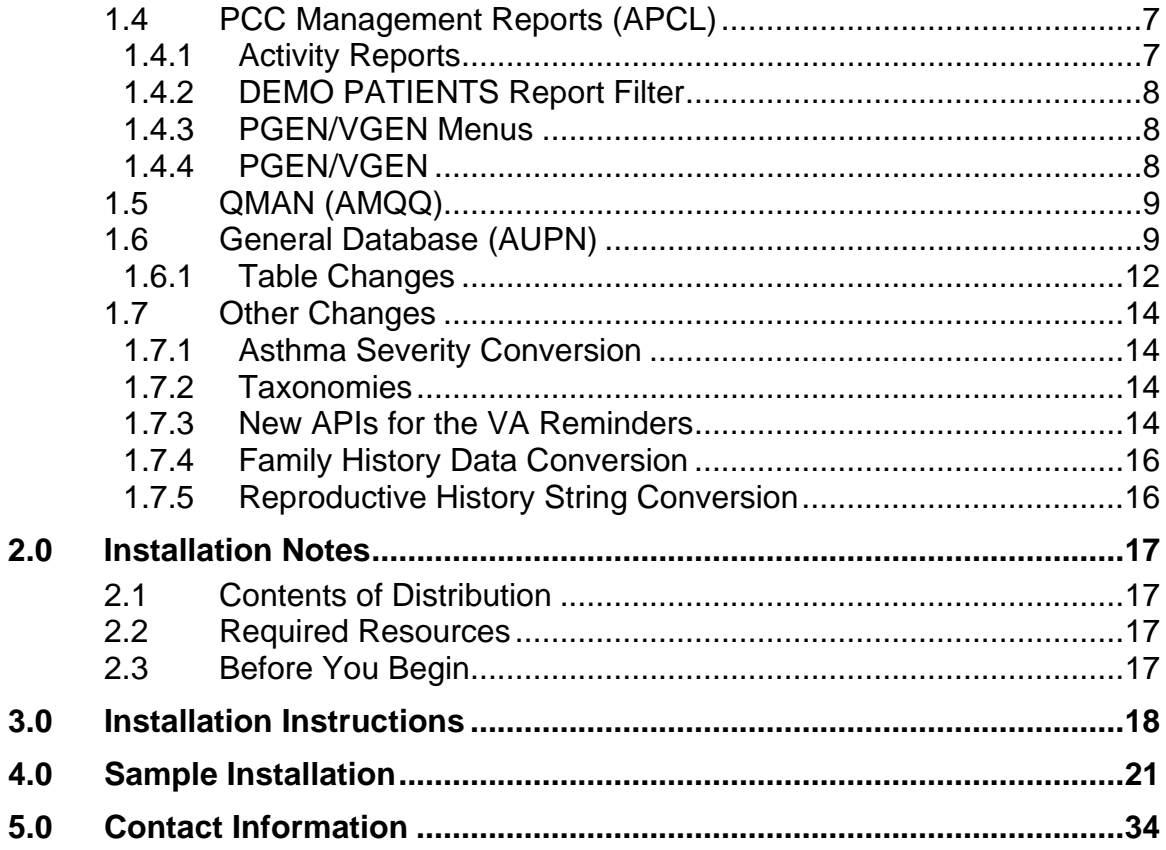

 $V2.0$ 

# <span id="page-3-0"></span>**1.0 Release Notes**

BJPC v2.0 contains the following modifications and enhancements. The identification number listed in the parentheses (e.g., CR#274) refers to the specific change request (CR) requirement.

# 1.1 Designated Provider Specialty Management (BDP)

The following modifications apply to the BDP application:

- **Do Not Display Flag:** Added functionality to allow the site to flag a provider category to not display in the Demographic component of the health summary. This was accomplished by adding a new field to the BDP DESG SPEC PROV CATEGORY file called "DISPLAY ON HEALTH SUMMARY?" The option called Add Local Provider Categories was renamed Add/Edit Provider Categories and this field was added to the list of data elements to update. (CR#295)
- **New Specialty Categories:** Added 3 new categories: HIV Case Manager, HIV Provider, and Public Health Nurse. (CRs #274 and #102)
- **Populate New Specialty Categories:** Provided a post-init action that copies the existing HIV Case Manager and HIV Provider from the HIV Management System to this package. (CR#274)

# 1.2 PCC Data Entry (APCD)

The following changes apply to the APCD application.

#### 1.2.1 Family History Modifications

- Modified the FHX mnemonic to be a list manager-based interface that allows the user to Add, Edit, or Delete Family History entries.(CR#216 and CR#320)
- Modified the entry of family history to stuff the ICD narrative if no provider narrative is entered. (CR #324)

#### 1.2.2 Visit Re-linker Log

Created a log to keep track of all visits that are modified through the visit re-linker process. These visits have had 1 or more V File entries moved or 're-linked' to another visit. A report will list all visits that were modified by the re-linker process and there is also an option to purge the log. An option is also provided to display a visit by its IEN to make review of the visits easier. This is a prospective change meaning that only visits affected by the re-linker after the date this version  $(v2.0)$  of the IHS PCC Suite was installed will be logged and reported on with this option. (CR#013)

1

#### <span id="page-4-0"></span>1.2.3 Visit Delete/Merge Log

Created a log to keep track of all visits that were deleted or merged. A report will list all of these visits. There is also an option to purge the log. The visit delete option was modified to prompt for a reason for the visit deletion. This prompt is not required. This is a prospective change meaning that only visits deleted or merged after the date this version (v2.0) of the IHS PCC Suite was installed will be logged and reported on with these options. The above 2 items can be found on the following menu which is under the PCC Supervisor menu: (CR#239)

- VRLR List of Visits Modified by the Visit Re-Linker
- PVRL Purge Visit Re-linker Log
- PVDM List of Visits Deleted/Merged
- PUDM Purge Visit Delete/Merge Log
- VIEN Display a Visit by Visit IEN

#### 1.2.4 3M Present on Admission

Added Present on Admission as a prompt in the 3M coder interface. (CR#254)

#### 1.2.5 Personal History (PHX)

Added 2 new fields: Multiple Birth? and Multiple Birth Type to the PHX mnemonic. (CR#244)

#### 1.2.6 Problem List Note Narrative Length

Expanded the Note Narrative to 160 characters. (CR#323)

#### 1.2.7 Provider Narrative Length

All mnemonics that prompt for provider narrative will accept up to 160 characters for the provider narrative. This has been increased from 80 characters.

#### 1.2.8 Patient Education (PED): Readiness to Learn

Added Readiness to Learn and re-sequenced the prompts per the Education workgroup recommendations. (CR#242)

### 1.2.9 Asthma Control (ACON)

Added a new mnemonic ACON to update and record a patient's asthma control. (CR#240)

#### <span id="page-5-0"></span>1.2.10 POV Stage

Disabled the stage prompt for asthma severity when an asthma diagnosis is entered; this function has been moved to the new Problem List Classification. (CR#278)

#### 1.2.11 Problem List Classification Field

Added a new field, Classification, which will be prompted for when an asthma diagnosis is entered, defined in taxonomy BGP ASTHMA DXS. The allowable values are 1, 2, 3, or 4 which stand for 1-Intermittent, 2-Mild Persistent, 3-Moderate Persistent, and 4-Severe Persistent. The following mnemonics were updated: PL, PO, and MP. (CR#207, 276)

#### 1.2.12 Reproductive Factors mnemonics

FP and RF mnemonics have been restructured to prompt for reproductive history with individual fields rather than a string.

# 1.3 PCC Health Summary (APCH)

The following changes apply to the APCH application.

#### 1.3.1 Patient Wellness Handout Management

Created a new menu for managing Patient Wellness Handouts. The user can now create a customized patient wellness handout and can select from 14 components.

#### **Menu:**

PWH - Generate a Patient Wellness Handout DEF - Update Default PWH for a Site AAP - Print Asthma Action Plan MPWT - Create/Modify Patient Wellness Type TPWH - Number of PWHs Given to Patients Report

The following components are available:

ACTIVITY LEVEL ALLERGIES ASK ME THREE QUESTIONS BLOOD PRESSURE CANCER SCREENING CHOLESTEROL DIABETES CARE HEIGHT/WEIGHT/BMI HIV SCREENING

<span id="page-6-0"></span>IMMUNIZATIONS DUE IMMUNIZATIONS RECEIVED MEDICATIONS PATIENT GOALS QUALITY OF CARE TRANSPARENCY REPORT CARD

Two standard patient wellness handout types are distributed with this version:

- Adult Regular contains all 14 components
- Medication Reconciliation contains Medications, Allergies

A PWH Log has been created that will log each time a PWH is generated. It will log the patient the handout was given to, the date given, the location given, and the user who generated the handout. A report has been developed to tally patient wellness handout production.

A site can define the default wellness handout to be used at their site by updating that field in the PCC Master Control file using option: DEF Update Default PWH for a Site.

#### 1.3.2 Health Summary Component (New) for Tallying Patient Wellness **Handouts**

Created a new component to list the Patient Wellness Handouts given to a patient.

#### 1.3.3 Health Summary Component (New) for Patient Wellness Handout

This component will display the full patient wellness handout for a patient.

#### 1.3.4 Health Summary Component (New) for Meds - Controlled **Substances**

This new component will list all prescriptions for Controlled Substances.

#### 1.3.5 Health Summary Component Modification: Lab

The date and time of the result have been added to both the LAB DATA - MOST RECENT BY DATE and the LABORATORY DATA - MOST RECENT components. (CR#171)

#### 1.3.6 Health Summary Component Modification: Medication

Modified the text "on hold" to "active but not yet dispensed."

#### <span id="page-7-0"></span>1.3.7 Health Summary Component Modification: Family History

Modified the format to sort by the new relation field, display the new fields, and renamed the component to FAMILY HEALTH HISTORY. The component now displays the following fields: Relationship (to patient), Relation Description, Status (e.g., Living, Deceased, etc.), Diagnosis, Age at Onset; Multiple Birth (Y/N) and Type (e.g., Twin, etc.). If Status is "deceased," Age at Death and Cause of Death are displayed. (CR#225, CR#325)

#### 1.3.8 Health Summary Component Modification: Reproductive Factors

The prior REPFAC string *display* is G#P#LC#SA#TA# and has been changed to the following string that is a concatenation of the new Reproductive History Component fields, with each field separated by ";" symbol. The entire string will display for *any patient who has at least one value* in any of the Component fields.

Total # of Pregnancies #; Full Term #; Premature #; Abortions, Induced #; Abortions, Spontaneous #; Ectopic Pregnancies #; Multiple Births #; Living Children #

#### 1.3.9 Reminder (New): Osteoporosis Screening

Added a reminder for Osteoporosis screening in women ages 65 and older; the logic is consistent with the CRS performance measure. The screening is due every 2 years. The reminder is turned off in the default package. If the site wants to see this reminder on their health summary they must activate the reminder and attach it to their summary types. (CR#237)

#### 1.3.10 Reminder (New): Assessment of Function

Added a reminder for Assessment of Function as an annual screening for patients 65 and older. Assessment of function includes assessing ability for toileting, bathing, shopping, etc. This data is captured in PCC using the EL mnemonic and it populates the V Elder file. The reminder is turned off in the default package. If the site wants to see this reminder on their health summary, they must activate the reminder and attach it to their summary types. (CR#188)

#### 1.3.11 Reminder Modification: Pap and Mammogram Reminders

Modified the Pap and Mammogram health maintenance reminders to not use the next due date in Women's Health if it is not as current as the Health Summary reminders due date. (CR#257)

#### <span id="page-8-0"></span>1.3.12 Reminder Modification: Alcohol Screening

Added a check for CPT codes using the BGP ALCOHOL SCREENING CPTS taxonomy: 99408, 99409, G0396, G0397, and H0049 in both PCC and the Behavioral Health module; this makes the reminder more consistent with the CRS performance measure. (CR#109)

#### 1.3.13 Reminder Modification: Adult MMR 2-DOSE Version

Fixed this reminder to look for CPT codes, diagnosis codes and procedure codes for the MMRs. (CR#109)

#### 1.3.14 Reminder Modification: Diabetes Screening

Changed Category to General. (CR#109)

#### 1.3.15 Reminder Modification: Colorectal Scope/XRAY

Modified logic to reference BGP COLO PROCS and BGP SIG PROCS taxonomies rather than individual procedure codes. (CR#109)

#### 1.3.16 Asthma Action Plan (New Report)

Added the asthma action plan from the asthma register system to the health summary. This menu option can be found under the new PATIENT WELLNESS HANDOUT menu. The Action Plan has been redesigned per the Asthma Workgroup specifications and includes new fields added in this PCC version as well as the previous version. (CR#281)

#### 1.3.17 Problem List Display

Added classification to the problem list display if it is entered. (CR#277)

#### 1.3.18 Supplement Modifications: Asthma

The asthma supplement has been redesigned per the Asthma workgroup specifications and includes new fields added in this PCC version as well as the previous version. (CR#289)

#### 1.3.19 Reminders and Treatment Prompts Text Modifications

Updated the description, logic, display text, and tooltips for all reminders and treatment prompts.

#### <span id="page-9-0"></span>1.3.20 Treatment Prompts Modifications

Updated the logic and text for the following treatment prompts:

- ASTHMA: ACTION PLAN
- ASTHMA: ADD/INCREASE INHALED STEROIDS
- ASTHMA: CONTROL CLASSIFICATION
- ASTHMA: FLU SHOT
- ASTHMA: INCREASED RISK FOR EXACERBATION
- ASTHMA: PRIMARY CARE PROVIDER
- ASTHMA: SEVERITY CLASSIFICATION

## 1.4 PCC Management Reports (APCL)

The following changes apply to the APCL application.

#### 1.4.1 Activity Reports

Modified the following reports to prompt the user for 2 additional filters: Location of encounter and Clinic. If the user wants to limit the report to a selected set of locations or clinics they will choose these filters. The following reports were updated: (CR#205)

- Activity Reports by Discipline Group
	- − TSPR Time and Patient Services by Provider
	- − TSSU Time and Patient Services by Service Unit
	- − PPPR Primary Problem by Provider
	- − PPLO Primary Problem by Facility
	- − PPSU Primary Problem by Service Unit
	- − INPR Number of Individuals seen by Provider
	- − INSU Number of Individuals seen by Service Unit
	- − AGE Patient Services by Age and Sex
	- − TEN Top Ten Primary Diagnoses
	- − TSCR Time and Services by Provider for Chart Reviews

### <span id="page-10-0"></span>1.4.2 DEMO PATIENTS Report Filter

All PCC Management reports have been updated to prompt the user if they want to include their site's DEMO/TEST patients in the report. The site must update the demo patient search template to include all of their sites Test/Demo patients. The option to do so is locked with a key. The security key APCLZ UPDATE DEMO TEMPLATE should be assigned to the user/users that will be assigned to manage this list of patients. Under the PCC management reports menu option: OTH Other PCC Management Reports/Options is a new option called:

#### **DPST Update the Demo/Test Patient Search Template**

By choosing this option you can add the demo/test patients to the list.

When running a management report you will be prompted with this question:

Select one of the following: I Include ALL Patients E Exclude DEMO Patients O Include ONLY DEMO Patients Demo Patient Inclusion/Exclusion: E//

Choosing E will exclude any patient who is on the Demo/Test patient list from the report. Choosing I will include all patients, including the Demo/Test patients, and choosing O will only included the Demo/Test patients. (CR#287)

### 1.4.3 PGEN/VGEN Menus

Allow the user to select one of three menu display options for the Selection, Print, and Sort items: 1) in a pre-defined order (the "original" way); 2) in alphabetical order by item title; or 3) in order by category group. (CR#251)

### 1.4.4 PGEN/VGEN

New Select/Sort/Print Options

- Date of Last Osteoporosis Screen: added as a PGEN Select, Sort, and Print item because it is a new health maintenance reminder. (CR#226)
- Readiness to Learn: removed as a Health Factor PGEN and VGEN Select, Sort and Print item, since this is no longer a Health Factor. (CR#242)
- Upcoming Appointments: added as a PGEN Select and Print and VGEN Print and Sort Item. When used as a selection item, the User can select the appointment date range and the appointment clinics. The report will only list patients who have an appointment in one of those clinics during that date range. The print item will only display upcoming or pending appointments. Walk in and chart requests are excluded from the pending appointment display in the print item. (CR#126)

8

- <span id="page-11-0"></span>• Problem List Date of Onset: added as a PGEN and VGEN Selection and Print item. If used as a selection item, the user must enter the beginning and ending date and if they want a particular set of diagnoses. When used as a print item, the system will print all entries from the problem list with the date of onset unless this item was also used as a selection item. In that case only the problem list entries matching the diagnoses entered on selection will be printed. (CR#072)
- Family History-related: Family History Dx, Family Hx and Relation, Family History Relation, Family Hx Narrative and Family Hx Description (diagnosis, narrative, age at onset, relation) were all added as PGEN and VGEN Selection and Print items. (CR# Child315)
- Present on Admission (POA): added as VGENSelect and Print item. (CR#062)
- CPT Modifier: added as VGENSelect and Print item.

# 1.5 QMAN (AMQQ)

The following changes apply to the AMQQ application:

- Added DV as a synonym for IPV.
- Changed attribute text from PRIMARY PROVIDER to PRIMARY CARE PROVIDER
- Added upcoming appointments as a print item when printing a list of patients in **OMAN**
- Corrected the diagnosis display for the IHS Pre-diabetes Register.
- Added Family History as a search option.
- Updated Health Factor selection to allow the user to enter the category and get a list of the factors.
- Added the ability to create a delimited output of the QMAN results. This is done by having the output print to your screen and you can do a screen capture of the delimited output.
- Added the ability to go directly to VGEN or PGEN's print output from OMAN. This is accomplished by the user selecting to create a search template in Qman and when the creation of the template is complete they will be transferred to PGEN/VGEN.

# 1.6 General Database (AUPN)

- **V Asthma:** Added new field #.14 Asthma Control. (CR#206)
- **V Lab:** Added field 1502 FINDINGS to the V LAB file. This field will be populated by the Procedure Workflow Tracking System (BTPW) when the software is deployed. (CR#239)
- **V Patient Education:** Added Readiness to Learn as field #1102. (CR#242)
- **V Radiology:** Added field 1502 FINDINGS to the V RADIOLOGY file. This field will be populated by the Procedure Workflow Tracking System (BTPW) when the software is deployed. (CR#239)
- **Personal History:** Added field .06 MULTIPLE BIRTH? to the Personal History File. Patient Multiple Birth?: Yes/No/Unknown (CR#244)
- **Personal History:** Added field .07 MULTIPLE BIRTH TYPE to the Personal History file Multiple Birth Type: values = Twin, Unspecified (TU); Identical Twin (IT); Fraternal Twin (FT); Triplet (TR); Other Multiple (OTH) (CR#244)
- **Problem:** Expanded Note narrative to 160 characters. (CR#323)
- **Provider Narrative:** Expanded the narrative to 160 characters. (CR#258)
- FAMILY HISTORY FAMILY MEMBERS: Created new file with the following fields (CR #199/CR #322):

.01 RELATIONSHIP .02 PATIENT .03 RELATION DESCRIPTION .04 STATUS .05 AGE AT DEATH .06 CAUSE OF DEATH .07 MULTIPLE BIRTH? .08 MULTIPLE BIRTH TYPE

- FAMILY HISTORY: modified the existing file(CR #199/CR #322):
	- − Moved the Status field to the new FAMILY HISTORY FAMILY MEMBER file
	- − Put a \* in front of the STATUS field to alert users that it will be going away.
	- − Modified the .01 field to only allow ICD9 codes V16-V19 (CR#245)
	- − Added a new field (#.09) which is a pointer to the Family History Family Member file.
	- − Inactivated field .07 Relationship
	- − Added new MULTIPLE BIRTH and MULTIPLE BIRTH TYPE fields (CR#199)
	- − Added CAUSE OF DEATH field that displays if the STATUS field is DECEASED (CR#199)

Added new AGE AT ONSET and AGE AT DEATH fields with the following choices:

In Infancy Before age 20 At age 20-29 At age 30-39 At age 40-49 At age 50-59 60 and older Age Unknown

- − Inactivated the old, numeric Diagnosis Onset Age field
- − Changed the .01 field to only allow ICD Diagnosis codes:V16\*; V17\*; V18\*; and V19\* (CR#245) [duplicate to above??]
- **REPRODUCTIVE FACTORS:** Implement requested changes to Reproductive Factors fields.
	- − Add and/or activate the following new fields: Full Term (previous request); Premature Births (previous request for Preterm Births); Ectopic Pregnancies; Multiple Births.
	- − Inactivate Parity and Abortions/Miscarriages/Ectopic Pregnancies fields.
- **V Telehealth:** Created new file with the following fields:
	- .01 Primary Modality
	- .02 Patient Name
	- .03 Visit
	- .04 Originating Date/Time
	- .05 Service Date/Time
	- .06 Secondary Modality
	- .07 Case ID
	- .08 Originating Provider
	- .09 Requesting Provider
	- .11 Service Delivery
	- .12 Originating Visit
	- .13 Status Field
	- .14 Duration
	- 1101 Comments
	- 1102 Link To Case

#### <span id="page-14-0"></span>1.6.1 Table Changes

**PCC RELATIONSHIPS**: Created new table to use for Family History.

**TELEHEALTH**: Created new tables for Modality and Service Category.

**EXAM**: Inactivated the following Exam Codes: (CR#241)

23 Audiometric Screening 08 Heart Exam 05 Neck Exam

**HEALTH FACTORS**: Modified the Health Factors file so that the category ill display anytime a lookup is done on the file and so that the user can type in the category name and get a list of the health factors to choose from. (CR#255, CR#256, CR#217)

Changed the name of the following Health Factors: (CR#234)

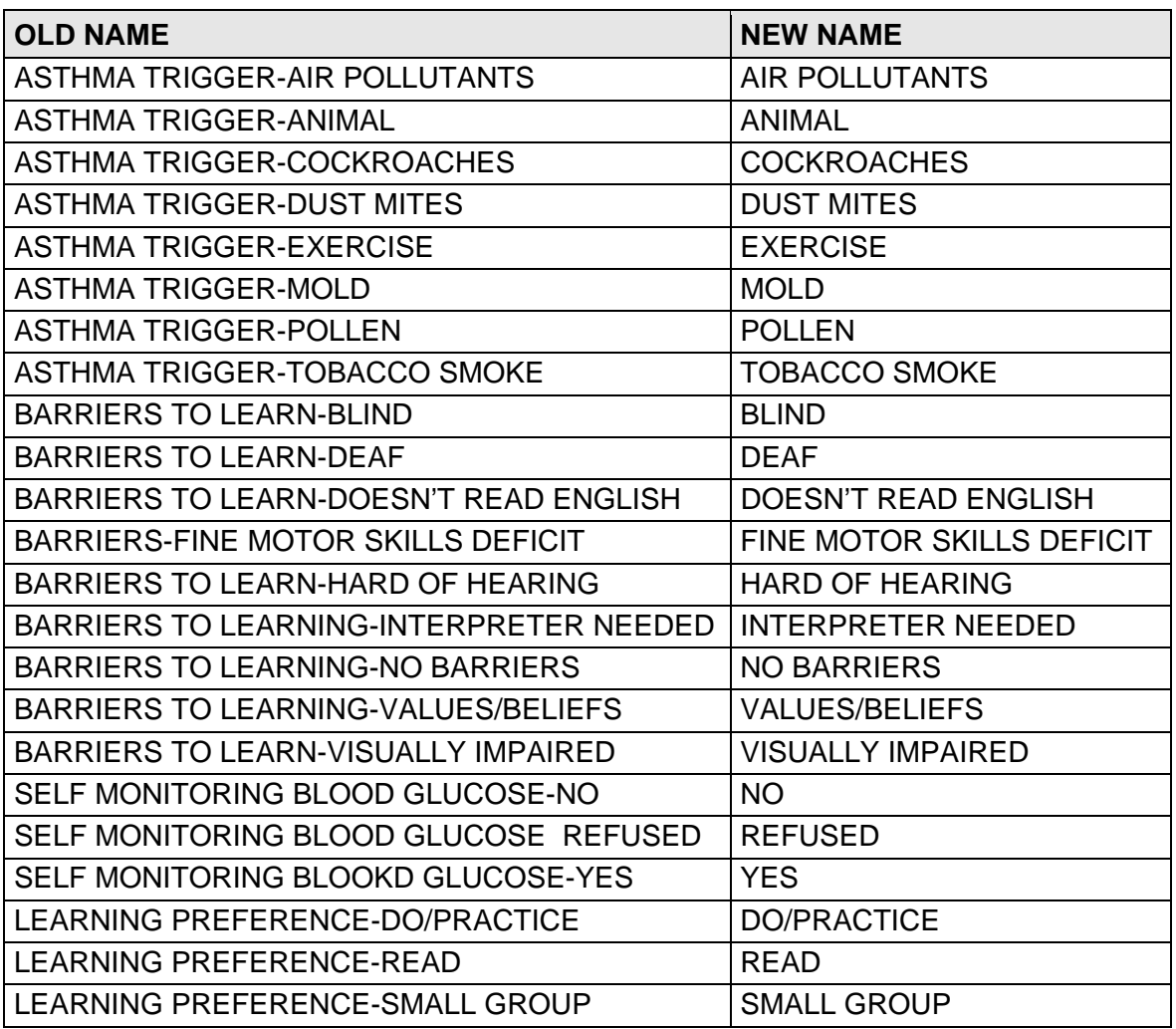

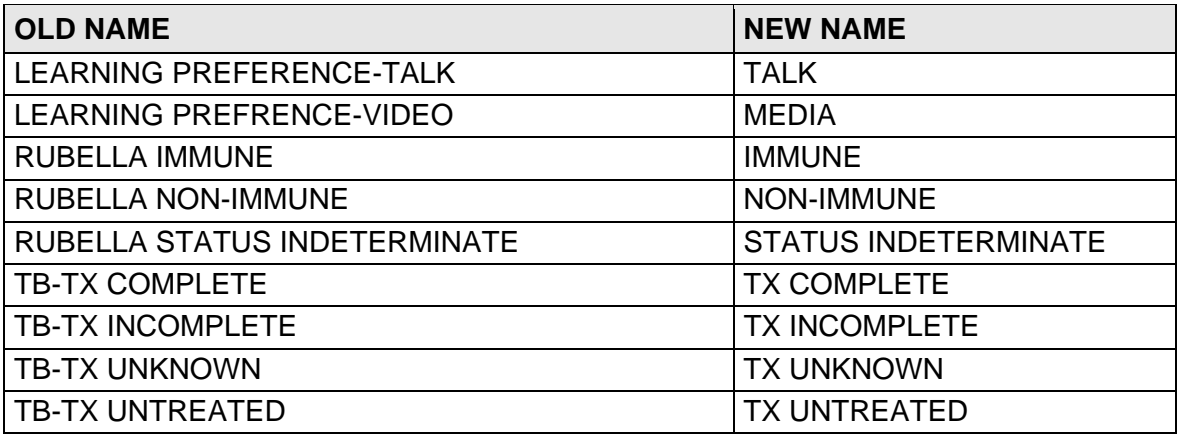

Added the following Health Factors: (CR#234)

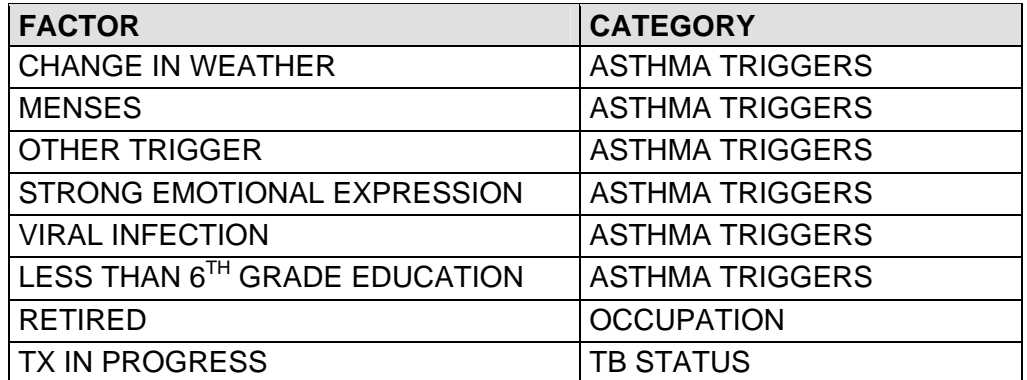

Inactivated the following Health Factors: (CR#234)

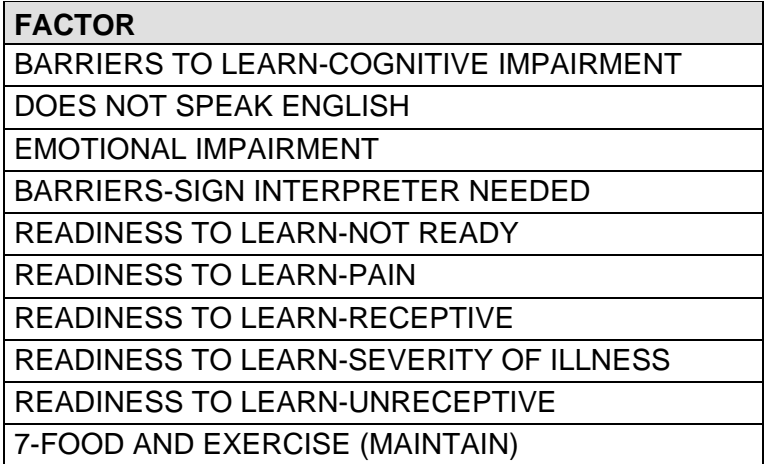

## <span id="page-16-0"></span>1.7 Other Changes

#### 1.7.1 Asthma Severity Conversion

A conversion is done to move the asthma severity from the V POV file to the Problem List. (CR#207)

#### 1.7.2 Taxonomies

The following national taxonomies were added for use with the Asthma Supplement, Action Plan, and Treatment Prompts:

- BAT ASTHMA SHRT ACT RELV NDC (reliever)
- BAT ASTHMA SHRT ACT RELV MEDS (reliever)
- BAT ASTHMA SHRT ACT INHLR NDC (reliever)
- BAT ASTHMA SHRT ACT INHLR MEDS (reliever)
- BAT ASTHMA LEUKOTRIENE NDC (controller)
- BAT ASTHMA LEUKOTRIENE MEDS (controller)
- BAT ASTHMA CONTROLLER NDC (controller)
- BAT ASTHMA INHLD STEROIDS NDC (controller)

#### 1.7.3 New APIs for the VA Reminders

New APIs for the VA Reminders package to get last of each item (CR#172).

Each of the calls is in the same format:

S X=\$\$linelabel^APCLAPIR(dfn,beginning date, ending date)

where:

Dfn= Patient DFN

Beginning Date is the internal fileman date to begin searching for the item, if blank DOB will be used.

Ending Date is the internal fileman date to end searching for the item, if blank DT (today's date) will be used.

Output:

1 or 0^date^text of item found^value if appropriate^visit ien^File found in^ien of file found in

piece

- 1: 1 if item found, 0 if no item found in the date range
- 2: date of last item
- 3: text of item found
- 4: value result
- 5: visit ien on which item found
- 6: file item found in (usually a V File #)
- 7: ien of V File entry found
- Alcohol Screening: \$\$REMALSC^APCLAPIR
- Depression Screening: \$\$REMDEPS^APCLAPIR
- Assessment of Function: \$\$REMAOF^APCLAPIR
- Blood Pressure: \$\$REMBP^APCLAPIR
- Breast Exam: \$\$REMBRST^APCLAPIR
- Cholesterol: \$\$REMCHOL^APCLAPIR
- Dental Exam: \$\$REMDENT^APCLAPIR
- Diabetes Screening: \$\$REMGLUC^APCLAPIR
- Intimate Partner Violence Screening: \$\$REMIPVS^APCLAPIR
- EPSDT Screening: \$\$REMEPSDT^APCLAPIR
- Head Circumference: \$\$REMHC^APCLAPIR
- Hearing Exam: \$\$REMHEAR^APCLAPIR
- Height: \$\$REMHT^APCLAPIR
- Influenza Immunization: \$\$REMFLU^APCLAPIR
- Mammogram: \$\$REMMAMM^APCLAPIR
- Osteoporosis Screening: \$\$REMOSTEO^APCLAPIR
- Pap Smear: \$\$REMPAP^APCLAPIR
- Pelvic Exam: \$\$REMPEVL^APCLAPIR
- Physical Exam: \$\$REMPHYS^APCLAPIR
- Pneumovax: \$\$REMPNEU^APCLAPIR
- Rectal Exam: \$\$REMRECT^APCLAPIR
- Rubella: \$\$REMRUBEL^APCLAPIR
- TD: \$\$REMTD^APCLAPIR
- Tobacco Screening: \$\$REMTOBS^APCLAPIR
- Tonometry: \$\$REMTON^APCLAPIR
- Visual Acuity Exam: \$\$REMVAE^APCLAPIR
- Weight: \$\$REMWT^APCLAPIR

#### <span id="page-18-0"></span>1.7.4 Family History Data Conversion

A post init routine was written to do the following: (CR#199 andCR#321)

- Convert the relationship and status data from the Family History file and move it to the new Family History Family Member file.
- Stuff a family member of UNKNOWN into the Family member field for all entries that currently has no Relation/Family member entered.
- Convert the existing numeric diagnosis onset age (if any) to the new age of onset set of codes.

#### 1.7.5 Reproductive History String Conversion

If the existing Reproductive History field is populated with a number, including the "0" option, copy any existing values in the string to new fields as follows:

- $G =$  Gravida
- $\bullet$  P = Full Term
- $LC = Living Children$
- $SA = Spontaneous Abortions$
- $TA = The rap)$  Abortions

# <span id="page-19-0"></span>**2.0 Installation Notes**

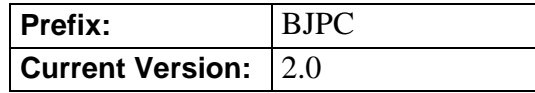

**Note:** Read the entire Notes File prior to attempting any installation.

# 2.1 Contents of Distribution

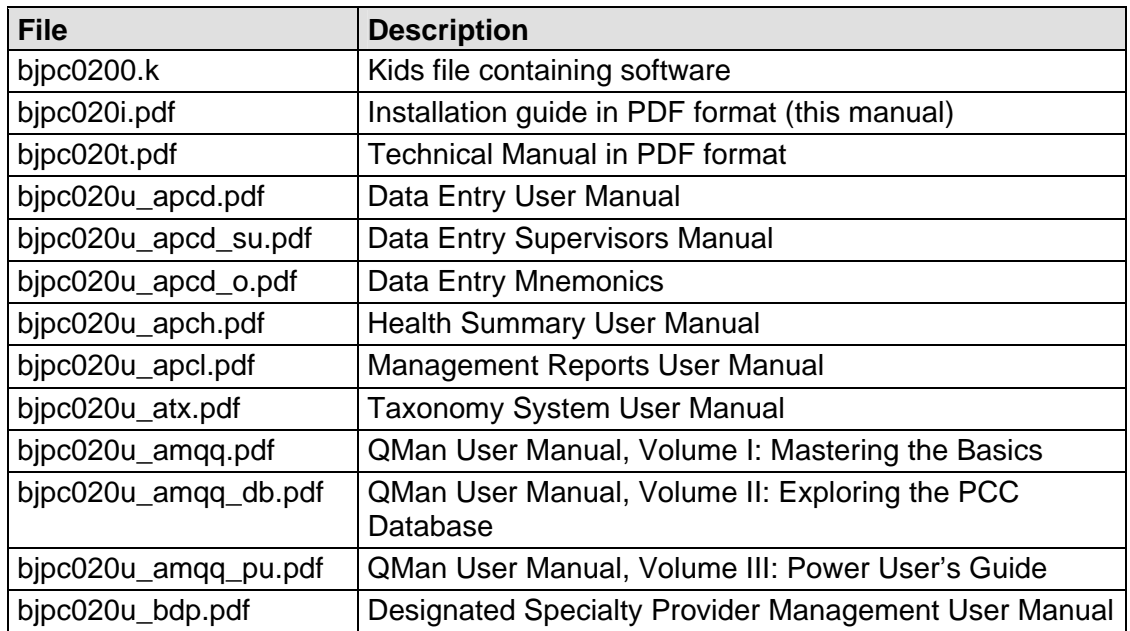

# 2.2 Required Resources

- Kernel v2.0 or higher
- FileMan v21 or higher
- IHS PCC Suite v1.0 patch 1 (bjpc0100.01k)
- AUT v98.1 patch 22 (aut\_9810.22k)

# 2.3 Before You Begin

Make a copy of this distribution for off-line storage. Print all notes/readme files.

It is recommended that the terminal output during the installation be captured using an auxport printer attached to the terminal at which you are performing the software installation. This will insure a printed audit trail if any problems should arise.

# <span id="page-20-0"></span>**3.0 Installation Instructions**

In all UCIs running the IHS PCC SUITE:

- 1. Ensure that users are unable to use the Patient Care Component for the duration of this installation. Installation takes approximately 10 minutes.
- 2. Save all routines (^%RS (MSM) or ^%RO (CACHE)) and globals (^%GS (MSM) or ^%GO (CACHE) in the BJPC\*, APCD\*, APCH\*, APCL\*, AMQQ\*, BDP\*, ATX\*, AUPN\* namespaces for use in returning to your existing version, if needed. (Note: Remove saved routines from your system 7-10 days after this installation if no problems noted with new install).

PLEASE NOTE: **Do NOT** delete any of these routines prior to installation.

**Note**: If this is a first time install, there will be no routines or globals in this namespace.

- **Note**: This installation is a KIDS install. If you have any questions on how to do a KIDS installation, please contact your Area information systems support personnel.
- 3. Install bjpc0200.k. This file is the KIDS file for the IHS PCC SUITE (BJPC):
	- a. Load the Distribution into KIDS using option 1 on the KIDS Installation menu. The distribution was released in a file named bjpc0200.k.
	- b. Verify the load using option 2 on the KIDS Installation menu.
	- c. Consider using options 3 and 4 on the KIDS Installation menu to print and compare the Transport global.
	- d. For results, use the KIDS "Install File Print" option to view/print the "IHS PCC SUITE V2.0" entry.
	- e. If you need assistance With a KIDS install please call your Area Support personnel.

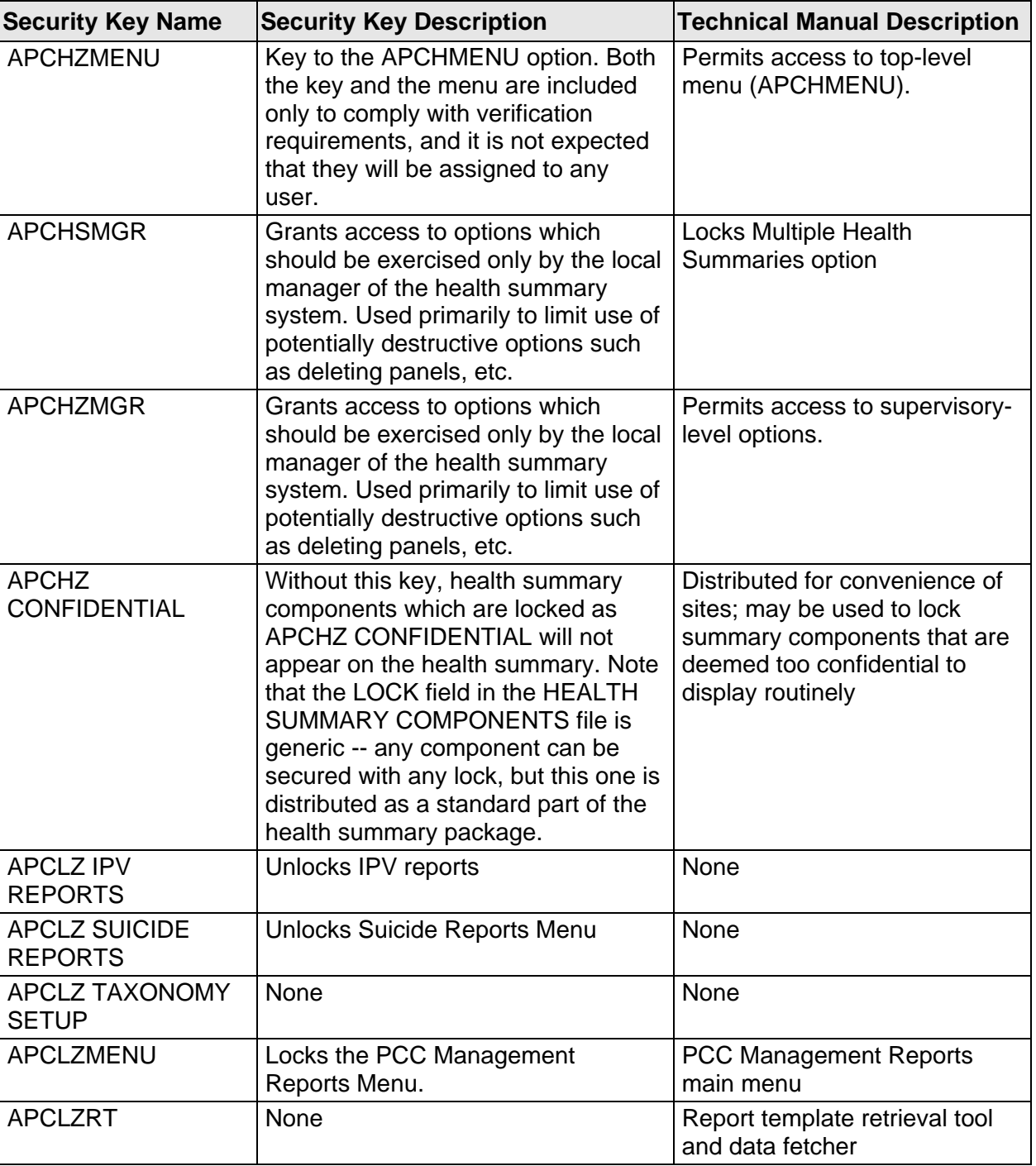

4. Assign security keys as appropriate per the following table.

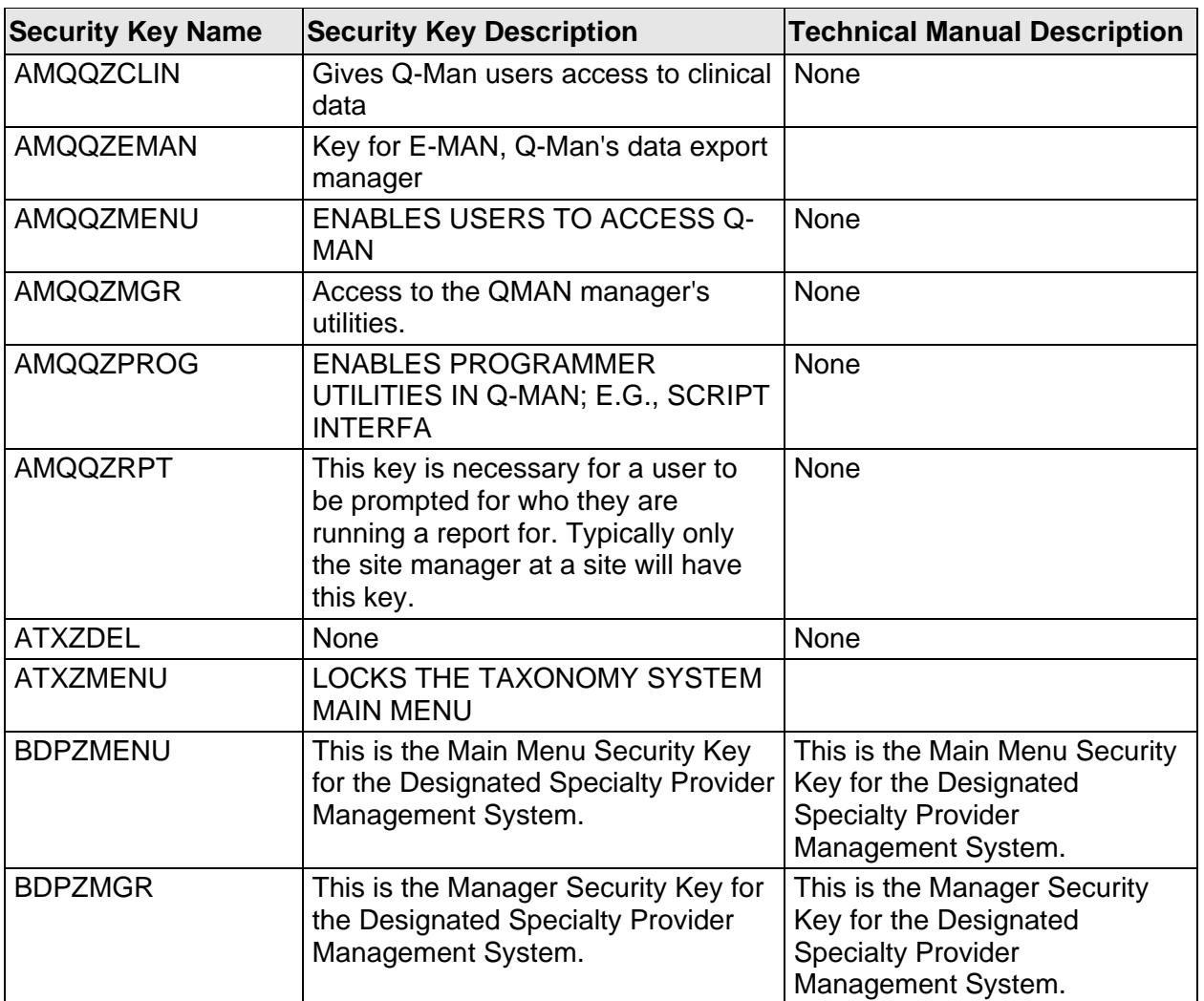

# <span id="page-23-0"></span>**4.0 Sample Installation**

```
Select Kernel Installation & Distribution System Option: 
    KIDS Kernel Installation & Distribution System ... 
    NTEG Build an 'NTEG' routine for a package 
    PG Programmer mode 
           Calculate and Show Checksum Values 
           Clean Error Trap 
           Delete Unreferenced Options 
           Error Processing ... 
           Global Block Count 
           List Global 
           Map Pointer Relations 
           Number base changer 
           Routine Tools ... 
           Test an option not in your menu 
Select Programmer Options Option: KIDS Kernel Installation & Distribution System 
           Edits and Distribution ... 
           Utilities ... 
           Installation ... 
Select Kernel Installation & Distribution System Option: Installation 
    1 Load a Distribution 
    2 Verify Checksums in Transport Global 
    3 Print Transport Global 
    4 Compare Transport Global to Current System 
    5 Backup a Transport Global 
    6 Install Package(s) 
           Restart Install of Package(s) 
           Unload a Distribution 
Select Installation Option: 1 Load a Distribution 
Enter a Host File: c:\rpms\bjpc0200.k 
This Distribution contains Transport Globals for the following Package(s): 
Build IHS PCC SUITE 2.0 has been loaded before, here is when: 
       IHS PCC SUITE 2.0 Install Completed 
                           was loaded on Nov 13, 2008@09:51:47 
OK to continue with Load? NO// y YES 
Distribution OK! 
Want to Continue with Load? YES// 
Loading Distribution... 
Build IHS PCC SUITE 2.0 has an Enviromental Check Routine 
Want to RUN the Environment Check Routine? YES// 
    IHS PCC SUITE 2.0 
Will first run the Environment Check Routine, BJPC2ENV 
                         Patch "BJPC*1.0*2" is installed. 
                        Patch "AUT*98.1*22" is installed. 
Use INSTALL NAME: IHS PCC SUITE 2.0 to install this Distribution.
```
Installation Guide and Release Notes Sample Installation Sample Installation June 2009

 1 Load a Distribution 2 Verify Checksums in Transport Global 3 Print Transport Global 4 Compare Transport Global to Current System 5 Backup a Transport Global<br>6 Install Package(s) Install Package(s) Restart Install of Package(s) Unload a Distribution Select Installation Option: INstall Package(s) Select INSTALL NAME: IHS PCC SUITE 2.0 Loaded from Distribution Loaded from Distribution 11/13/08@10:01 => IHS PCC SUITE V2.0 11/13/08 ;Created on Nov 13, 2008@09:50:49 This Distribution was loaded on Nov 13, 2008@10:01 with header of IHS PCC SUITE V2.0 11/13/08 ;Created on Nov 13, 2008@09:50:49 It consisted of the following Install(s): IHS PCC SUITE 2.0 Checking Install for Package IHS PCC SUITE 2.0 Will first run the Environment Check Routine, BJPC2ENV Patch "BJPC\*1.0\*2" is installed. Patch "AUT\*98.1\*22" is installed. Install Questions for IHS PCC SUITE 2.0 Incoming Files: 90360.1 BDP DESG SPECIALTY PROVIDER Note: You already have the 'BDP DESG SPECIALTY PROVIDER' File. 90360.3 BDP DESG SPEC PROV CATEGORY (including data) Note: You already have the 'BDP DESG SPEC PROV CATEGORY' File. I will OVERWRITE your data with mine. 90360.4 BDP DESIGNATED PROVIDER SITE Note: You already have the 'BDP DESIGNATED PROVIDER SITE' File. 99999.15 READINESS TO LEARN (including data) Note: You already have the 'READINESS TO LEARN' File. I will OVERWRITE your data with mine. 9000003.3 DW AUDIT Note: You already have the 'DW AUDIT' File. 9000010 VISIT Note: You already have the 'VISIT' File. 9000010.01V MEASUREMENT Note: You already have the 'V MEASUREMENT' File.

 9000010.02V HOSPITALIZATION Note: You already have the 'V HOSPITALIZATION' File. 9000010.03V CHS Note: You already have the 'V CHS' File. 9000010.04V EYE GLASS Note: You already have the 'V EYE GLASS' File. 9000010.05V DENTAL Note: You already have the 'V DENTAL' File. 9000010.06V PROVIDER Note: You already have the 'V PROVIDER' File. 9000010.07V POV Note: You already have the 'V POV' File. 9000010.08V PROCEDURE Note: You already have the 'V PROCEDURE' File. 9000010.09V LAB Note: You already have the 'V LAB' File. 9000010.11V IMMUNIZATION Note: You already have the 'V IMMUNIZATION' File. 9000010.12V SKIN TEST Note: You already have the 'V SKIN TEST' File. 9000010.13V EXAM Note: You already have the 'V EXAM' File. 9000010.14V MEDICATION Note: You already have the 'V MEDICATION' File. 9000010.15V TREATMENT Note: You already have the 'V TREATMENT' File. 9000010.16V PATIENT ED Note: You already have the 'V PATIENT ED' File. 9000010.17V PHYSICAL THERAPY Note: You already have the 'V PHYSICAL THERAPY' File. 9000010.18V CPT Note: You already have the 'V CPT' File. 9000010.19V ACTIVITY TIME Note: You already have the 'V ACTIVITY TIME' File. 9000010.21V DIAGNOSTIC PROCEDURE RESULT Note: You already have the 'V DIAGNOSTIC PROCEDURE RESULT' File. 9000010.22V RADIOLOGY Note: You already have the 'V RADIOLOGY' File.

 9000010.23V HEALTH FACTORS Note: You already have the 'V HEALTH FACTORS' File. 9000010.24V PATHOLOGY Note: You already have the 'V PATHOLOGY' File. 9000010.25V MICROBIOLOGY Note: You already have the 'V MICROBIOLOGY' File. 9000010.28V NOTE Note: You already have the 'V NOTE' File. 9000010.29V EMERGENCY VISIT RECORD Note: You already have the 'V EMERGENCY VISIT RECORD' File. 9000010.31V BLOOD BANK Note: You already have the 'V BLOOD BANK' File. 9000010.32V PHN Note: You already have the 'V PHN' File. 9000010.33V TRANSACTION CODES Note: You already have the 'V TRANSACTION CODES' File. 9000010.34V NARRATIVE TEXT Note: You already have the 'V NARRATIVE TEXT' File. 9000010.35V ELDER CARE Note: You already have the 'V ELDER CARE' File. 9000010.37V TRANSACTION CHARGE Note: You already have the 'V TRANSACTION CHARGE' File. 9000010.38V UNHF Note: You already have the 'V UNHF' File. 9000010.39V TREATMENT CONTRACT Note: You already have the 'V TREATMENT CONTRACT' File. 9000010.41V ASTHMA Note: You already have the 'V ASTHMA' File. 9000010.42V PODIATRY Note: You already have the 'V PODIATRY' File. 9000010.44V INFANT FEEDING CHOICES Note: You already have the 'V INFANT FEEDING CHOICES' File. 9000010.45V CHART AUDIT Note: You already have the 'V CHART AUDIT' File. 9000010.46V WELL CHILD Note: You already have the 'V WELL CHILD' File. 9000010.48V TELEHEALTH Note: You already have the 'V TELEHEALTH' File.

 9000010.701V VA MOBILE VISIT RELATED Note: You already have the 'V VA MOBILE VISIT RELATED' File. 9000010.702V VA MOBILE VISIT TYPES Note: You already have the 'V VA MOBILE VISIT TYPES' File. 9000010.703V VA MOBILE PRES ACTIONS Note: You already have the 'V VA MOBILE PRES ACTIONS' File. 9000010.704V VA MOBILE REFER FOR OUTP Note: You already have the 'V VA MOBILE REFER FOR OUTP' File. 9000010.705V VA MOBILE SPECIALTY OF REFER Note: You already have the 'V VA MOBILE SPECIALTY OF REFER' File. 9000010.706V VA MOBILE EXAMS ORDERED Note: You already have the 'V VA MOBILE EXAMS ORDERED' File. 9000010.99V LINE ITEM (GOODS&SERVICES) Note: You already have the 'V LINE ITEM (GOODS&SERVICES)' File. 9000011 PROBLEM Note: You already have the 'PROBLEM' File. 9000012 OFFSPRING HISTORY Note: You already have the 'OFFSPRING HISTORY' File. 9000013 PERSONAL HISTORY Note: You already have the 'PERSONAL HISTORY' File. 9000014 FAMILY HISTORY Note: You already have the 'FAMILY HISTORY' File. 9000014.1 FAMILY HISTORY FAMILY MEMBERS Note: You already have the 'FAMILY HISTORY FAMILY MEMBERS' File. 9000017 REPRODUCTIVE FACTORS Note: You already have the 'REPRODUCTIVE FACTORS' File. 9000019 HEALTH STATUS Note: You already have the 'HEALTH STATUS' File. 9000020 PT LAB RELATED DATA Note: You already have the 'PT LAB RELATED DATA' File. 9000021 IHS HL7 SUPPLY INTERFACE Note: You already have the 'IHS HL7 SUPPLY INTERFACE' File. 9000022 PATIENT REFUSALS FOR SERVICE/NMI Note: You already have the 'PATIENT REFUSALS FOR SERVICE/NMI' File. 9000023 ELDER CARE Note: You already have the 'ELDER CARE' File. 9000024 BIRTH MEASUREMENT Note: You already have the 'BIRTH MEASUREMENT' File.

 9000025 HEALTH REMINDER OVERRIDE Note: You already have the 'HEALTH REMINDER OVERRIDE' File. 9000027 OPIOID STATUS Note: You already have the 'OPIOID STATUS' File. 9000028 PODIATRY HISTORY Note: You already have the 'PODIATRY HISTORY' File. 9000095 CHART AUDIT NOTES Note: You already have the 'CHART AUDIT NOTES' File. 9000096 PRIMARY CARE PROVIDER CHANGE LOG Note: You already have the 'PRIMARY CARE PROVIDER CHANGE LOG' File. 9000097 OCCUPATIONAL HEALTH Note: You already have the 'OCCUPATIONAL HEALTH' File. 9000098 PATIENT EXPOSURES Note: You already have the 'PATIENT EXPOSURES' File. 9001000 PCC MASTER CONTROL Note: You already have the 'PCC MASTER CONTROL' File. 9001001 RPMS PCC DATA ENTRY CONTROL (including data) Note: You already have the 'RPMS PCC DATA ENTRY CONTROL' File. Data will NOT be added. 9001001.2 PCC DATA ENTRY SITE PARAMETERS Note: You already have the 'PCC DATA ENTRY SITE PARAMETERS' File. 9001001.3 PCC VISIT REVIEW ERROR CODES (including data) Note: You already have the 'PCC VISIT REVIEW ERROR CODES' File. I will OVERWRITE your data with mine. 9001001.4 PCC DATA ENTRY INPT EDITS (including data) Note: You already have the 'PCC DATA ENTRY INPT EDITS' File. I will OVERWRITE your data with mine. 9001001.5 PCC DATA ENTRY FORMS CONTROL Note: You already have the 'PCC DATA ENTRY FORMS CONTROL' File. 9001001.6 PCC DATA ENTRY SUPPLEMENTS (including data) Note: You already have the 'PCC DATA ENTRY SUPPLEMENTS' File. I will OVERWRITE your data with mine. 9001001.7 PCC DATA ENTRY ORPHAN LOG Note: You already have the 'PCC DATA ENTRY ORPHAN LOG' File. 9001001.8 PCC DATA ENTRY TRAN CODE TRACKING Note: You already have the 'PCC DATA ENTRY TRAN CODE TRACKING' File. 9001001.9 PCC DATA ENTRY 3M CODER VISIT Note: You already have the 'PCC DATA ENTRY 3M CODER VISIT' File. 9001002 MODULE PCC LINK CONTROL (including data) Note: You already have the 'MODULE PCC LINK CONTROL' File.

I will OVERWRITE your data with mine. 9001002.1 PCC DATA ENTRY CODER ERROR Note: You already have the 'PCC DATA ENTRY CODER ERROR' File. 9001002.2 PCC DATA ENTRY DM UPDATE Note: You already have the 'PCC DATA ENTRY DM UPDATE' File. 9001002.3 PCC DATA ENTRY GROUP FORMS Note: You already have the 'PCC DATA ENTRY GROUP FORMS' File. 9001002.5 PCC DATA ENTRY EDUC TOPICS (including data) Note: You already have the 'PCC DATA ENTRY EDUC TOPICS' File. I will OVERWRITE your data with mine. 9001002.6 PCC DATA ENTRY REGISTER ADDS Note: You already have the 'PCC DATA ENTRY REGISTER ADDS' File. 9001002.7 PCC DATA ENTRY GROWTH CHARTS (including data) Note: You already have the 'PCC DATA ENTRY GROWTH CHARTS' File. I will OVERWRITE your data with mine. 9001002.8 PCC POV STAGE CONTROL (including data) Note: You already have the 'PCC POV STAGE CONTROL' File. I will OVERWRITE your data with mine. 9001002.9 PCC PROBLEM LIST CLASSIFICATION (including data) Note: You already have the 'PCC PROBLEM LIST CLASSIFICATION' File. I will OVERWRITE your data with mine. 9001003 PCC MAN REPORTS CONTROL FILE (including data) Note: You already have the 'PCC MAN REPORTS CONTROL FILE' File. I will OVERWRITE your data with mine. 9001003.1 PCC MAN REPORTS OP SUM TYPE (including data) Note: You already have the 'PCC MAN REPORTS OP SUM TYPE' File. Data will NOT be added. 9001003.2 PCC MAN REPORTS OP SUM SECTION (including data) Note: You already have the 'PCC MAN REPORTS OP SUM SECTION' File. I will OVERWRITE your data with mine. 9001003.5 PCC MAN REPORTS SORT (including data) Note: You already have the 'PCC MAN REPORTS SORT' File. I will OVERWRITE your data with mine. 9001003.6 PCC MAN REPORTS ACTIVITY GROUP Note: You already have the 'PCC MAN REPORTS ACTIVITY GROUP' File. 9001003.7 PCC MAN REPORTS VISIT SORT (including data) Note: You already have the 'PCC MAN REPORTS VISIT SORT' File. I will OVERWRITE your data with mine. 9001003.8 PCC MAN REPORTS VISIT REPORT TEMP Note: You already have the 'PCC MAN REPORTS VISIT REPORT TEMP' File.

 9001003.9 PCC MAN REPORTS BMI STND REF (including data) Note: You already have the 'PCC MAN REPORTS BMI STND REF' File. I will OVERWRITE your data with mine. 9001003.91PCC DATA ENTRY VISIT RELINKER LOG Note: You already have the 'PCC DATA ENTRY VISIT RELINKER LOG' File. 9001003.92PCC DATA ENTRY VISIT DELETE/MERGE LOG Note: You already have the 'PCC DATA ENTRY VISIT DELETE/MERGE LOG' File. 9001004.1 PCC MAN REPORTS OUTPUT RECORD DEF Note: You already have the 'PCC MAN REPORTS OUTPUT RECORD DEF' File. 9001004.2 PCC MAN REPORTS DM AUDIT TEXT (including data) Note: You already have the 'PCC MAN REPORTS DM AUDIT TEXT' File. I will OVERWRITE your data with mine. 9001004.3 APCL CALIF INCOME LEVELS (including data) Note: You already have the 'APCL CALIF INCOME LEVELS' File. Data will NOT be added. 9001004.4 PCC MANAGEMENT REPORTS GUI OUTPUT Note: You already have the 'PCC MANAGEMENT REPORTS GUI OUTPUT' File. 9001004.5 PCC MAN REPORTS PATCH DESC (including data) Note: You already have the 'PCC MAN REPORTS PATCH DESC' File. I will OVERWRITE your data with mine. 9001004.6 APCLLT LETTERS Note: You already have the 'APCLLT LETTERS' File. 9001005.01PCC TAXONOMY CONTROL (including data) Note: You already have the 'PCC TAXONOMY CONTROL' File. I will OVERWRITE your data with mine. 9001005.9 TEMP HEALTH FACTORS FOR DISTRIBUTION (including data) Note: You already have the 'TEMP HEALTH FACTORS FOR DISTRIBUTION' File. I will OVERWRITE your data with mine. 9001015 HEALTH SUMMARY TYPE Note: You already have the 'HEALTH SUMMARY TYPE' File. 9001016 HEALTH SUMMARY COMPONENT (including data) Note: You already have the 'HEALTH SUMMARY COMPONENT' File. I will OVERWRITE your data with mine. 9001017 HEALTH SUMMARY MEAS PANEL (including data) Note: You already have the 'HEALTH SUMMARY MEAS PANEL' File. Data will NOT be added. 9001018 HEALTH SUMMARY MAINT ITEM (including data) Note: You already have the 'HEALTH SUMMARY MAINT ITEM' File. I will OVERWRITE your data with mine. 9001019 HEALTH SUMMARY FLOWSHEET ITEMS (including data) Note: You already have the 'HEALTH SUMMARY FLOWSHEET ITEMS' File. Data will NOT be added.

 9001020 HEALTH SUMMARY FLOWSHEET Note: You already have the 'HEALTH SUMMARY FLOWSHEET' File. 9001021 HEALTH SUMMARY PERCENTILES (including data) Note: You already have the 'HEALTH SUMMARY PERCENTILES' File. Data will NOT be added. 9001022 HEALTH SUMMARY SUPPLEMENT (including data) Note: You already have the 'HEALTH SUMMARY SUPPLEMENT' File. I will OVERWRITE your data with mine. 9001023 HEALTH SUMMARY SITE PARAMETERS Note: You already have the 'HEALTH SUMMARY SITE PARAMETERS' File. 9001024 HEALTH SUMMARY FORMS (including data) Note: You already have the 'HEALTH SUMMARY FORMS' File. I will OVERWRITE your data with mine. 9001025 HEALTH SUMMARY PWH COMPONENTS (including data) Note: You already have the 'HEALTH SUMMARY PWH COMPONENTS' File. I will OVERWRITE your data with mine. 9001025.05HEALTH SUMMARY PWH TRANSPARENCY MEASURES (including data) Note: You already have the 'HEALTH SUMMARY PWH TRANSPARENCY MEASURES' File. I will OVERWRITE your data with mine. 9001026 HEALTH SUMMARY PWH TYPE (including data) Note: You already have the 'HEALTH SUMMARY PWH TYPE' File. Data will NOT be added. 9001027 HEALTH SUMMARY PWH LOG Note: You already have the 'HEALTH SUMMARY PWH LOG' File. 9001200 PCC MAN REPORTS REPORT TEMPLATE Note: You already have the 'PCC MAN REPORTS REPORT TEMPLATE' File. 9001201 PCC MAN REPORTS GEN GROUPS (including data) Note: You already have the 'PCC MAN REPORTS GEN GROUPS' File. I will OVERWRITE your data with mine. 9002226 TAXONOMY Note: You already have the 'TAXONOMY' File. 9002227 PT TAXONOMY Note: You already have the 'PT TAXONOMY' File. 9002228 LAB TAXONOMY Note: You already have the 'LAB TAXONOMY' File. 9002229 TAXONOMY TYPES (including data) Note: You already have the 'TAXONOMY TYPES' File. I will OVERWRITE your data with mine. 9009071 QMAN DICTIONARY OF LINKS (including data) Note: You already have the 'QMAN DICTIONARY OF LINKS' File. I will OVERWRITE your data with mine.

 9009072 QMAN SCRIPT Note: You already have the 'QMAN SCRIPT' File. 9009073 QMAN EXPORT FORMAT Note: You already have the 'QMAN EXPORT FORMAT' File. 9009073.1 QMAN EXPORT DATA Note: You already have the 'QMAN EXPORT DATA' File. 9009074 QMAN DATA TYPES (including data) Note: You already have the 'QMAN DATA TYPES' File. I will OVERWRITE your data with mine. 9009075 QMAN DICTIONARY OF TERMS (including data) Note: You already have the 'QMAN DICTIONARY OF TERMS' File. I will OVERWRITE your data with mine. 9009077 QMAN ATTRIBUTE CLASS (including data) Note: You already have the 'QMAN ATTRIBUTE CLASS' File. I will OVERWRITE your data with mine. 9009078 QMAN SITE PARAMETERS Note: You already have the 'QMAN SITE PARAMETERS' File. 9009078.1 QMAN FILE 200 CONVERSION (including data) Note: You already have the 'QMAN FILE 200 CONVERSION' File. I will OVERWRITE your data with mine. 9009079 QMAN LAB TYPE Note: You already have the 'QMAN LAB TYPE' File. 9999999.27PROVIDER NARRATIVE (Partial Definition) Note: You already have the 'PROVIDER NARRATIVE' File. 9999999.64HEALTH FACTORS Note: You already have the 'HEALTH FACTORS' File. Incoming Mail Groups: Enter the Coordinator for Mail Group 'ATX ADR NOTIFICIATION': Enter the Device you want to print the Install messages. You can queue the install by enter a 'Q' at the device prompt. Enter a '^' to abort the install. DEVICE: HOME// VIRTUAL qqqqqqqqqqqqqqqqqqqqqqqqqqqqqqqqqqqqqqqqqqqqqqqqqqqqqqqqqqqqqqqqqqqqqqqqqqqqqqqq Install Started for IHS PCC SUITE 2.0 : Nov 13, 2008@10:01:08 Build Distribution Date: Nov 13, 2008 Installing Routines: Nov 13, 2008@10:01:26

```
 Running Pre-Install Routine: PRE^BJPC2ENV 
  Installing Data Dictionaries: 
                Nov 13, 2008@10:01:31 
  Installing Data: 
                Nov 13, 2008@10:01:51 
  Installing PACKAGE COMPONENTS: 
  Installing HELP FRAME 
  Installing BULLETIN 
  Installing SECURITY KEY 
  Installing PRINT TEMPLATE 
  Installing SORT TEMPLATE 
  Installing INPUT TEMPLATE 
  Installing FORM 
  Installing MAIL GROUP 
  Installing PROTOCOL 
  Installing REMOTE PROCEDURE 
  Installing LIST TEMPLATE 
  Installing OPTION 
                Nov 13, 2008@10:01:58 
  Running Post-Install Routine: POST^BJPC2ENV 
Updating QMAN......................
Updating [APCL INJ MOTOR] taxonomy... 
Updating [SURVEILLANCE HYPERTENSION] taxonomy... 
Updating [SURVEILLANCE HYSTERECTOMY] taxonomy... 
Updating [SURVEILLANCE OBESITY] taxonomy... 
Updating [SURVEILLANCE PHYSICAL EXAM] taxonomy... 
Updating [SURVEILLANCE PNEUMOCOCCAL RISK] taxonomy... 
Updating [SURVEILLANCE SIGMOIDOSCOPY] taxonomy... 
Updating [SURVEILLANCE TUBERCULOSIS] taxonomy... 
Updating [BGP ASTHMA DXS] taxonomy... 
Updating [APCH ASTHMA EXACERBATION DXS] taxonomy... 
Updating [BAT ASTHMA SHRT ACT RELV NDC] taxonomy... 
Updating [BAT ASTHMA SHRT ACT INHLR NDC] taxonomy... 
Updating [BAT ASTHMA LEUKOTRIENE NDC] taxonomy... 
Updating [BAT ASTHMA CONTROLLER NDC] taxonomy... 
Updating [BAT ASTHMA INHLD STEROIDS NDC] taxonomy... 
Updating Lab Taxonomies 
Updating Medication Taxonomies
```
Updating DM AUDIT ASPIRIN DRUGS taxonomy Updating DM AUDIT ACARBOSE DRUGS taxonomy Updating DM AUDIT ACE INHIBITORS taxonomy Updating DM AUDIT ANTI-PLATELET DRUGS taxonomy Updating DM AUDIT DPP4 INHIBITOR DRUGS taxonomy Updating DM AUDIT GLITAZONE DRUGS taxonomy Updating DM AUDIT INCRETIN MIMETIC taxonomy Updating DM AUDIT INSULIN DRUGS taxonomy Updating DM AUDIT LIPID LOWERING DRUGS taxonomy Updating DM AUDIT METFORMIN DRUGS taxonomy Updating DM AUDIT ORAL HYPOGLYCEMICS taxonomy Updating DM AUDIT SELF MONITOR DRUGS taxonomy Updating DM AUDIT STATIN DRUGS taxonomy Updating DM AUDIT SULFONYLUREA DRUGS taxonomy Updating BAT ASTHMA SHRT ACT RELV MEDS taxonomy Updating BAT ASTHMA SHRT ACT INHLR MEDS taxonomy Updating BAT ASTHMA LEUKOTRIENE MEDS taxonomy Updating BAT ASTHMA CONTROLLER MEDS taxonomy Updating BAT ASTHMA INHALED STEROIDS taxonomy Updating BGP RA GLUCOCORTICOIDS MEDS taxonomy Updating Taxonomies for DM system Updating APCH ADA Codes Taxonomy... Creating Tobacco Health factors taxonomy... Creating TB HF Taxonomy... Creating Education topics taxonomy... Creating DM ADA Codes Taxonomy... Creating Education topics taxonomy... Creating Education topics taxonomy... Creating Tobacco Cessation Health factors taxonomy... Updating all other taxonomies Converting family hx relationship field to new File. Sending Mailman message to PCC Users. Moving HIV providers to BDP package Inactivating Exam Codes Copying Asthma Management Plan to V Patient Education. ASM-SMP education topic missing from file, cannot move data. Updating HEALTH FACTOR table Updating Health Factors... Converting V Asthma Severity to Problem List Classification Converting Reproductive History field to individual field values 0% x 25 50 75 x 0% x 25 50 75 x 40% x 25 50 75 x 40% x 25 50 75 x 80% x 25 50 75 x Updating Routine file... 100% x 25 50 75 x 0% x 25 50 75 x 20% x 25 50 75 x 40% x 25 50 75 x 40% x 25 50 75 x 80% x 25 50 75 x Updating KIDS files...

```
 IHS PCC SUITE 2.0 Installed. 
                Nov 13, 2008@10:02:08 
 Not a VA primary domain 
Install Completed 
   1 Load a Distribution 
   2 Verify Checksums in Transport Global 
  3 Print Transport Global<br>4 Compare Transport Globa
   4 Compare Transport Global to Current System 
   5 Backup a Transport Global 
         Install Package(s)
          Restart Install of Package(s) 
           Unload a Distribution 
           Unload a Distribution
```
Figure 4-1: Sample Installation Screenshot

<span id="page-36-0"></span>If you have any questions or comments regarding this distribution, please contact the OIT Help Desk (IHS).

**Phone:** (505) 248-4371 or (888) 830-7280 (toll free)

**Fax:** (505) 248-4363

**Web:** <http://www.ihs.gov/GeneralWeb/HelpCenter/Helpdesk/index.cfm>

**Email:** [support@ihs.gov](mailto:support@ihs.gov)